# <span id="page-0-0"></span>Linux Xubuntu

#### E. Cabaj, S. Medoń, K. Tokarczyk

Politechnika Krakowska im. Tadeusza Kościuszki

June 12, 2019

### Spis treści

#### 1 Wstęp

#### 2 [Opis](#page-4-0)

#### 3 [Instalacja](#page-6-0)

- 4 [Konfiguracja](#page-8-0) **[Podczas instalacji](#page-9-0)**
- 5 System zarządzania pakietami
- 6 Zarządzanie kontami
- 7 [Specyficzne cechy dystrybucji](#page-16-0)
- 8 [Podstawowe programy xubuntu](#page-18-0)
- 9 [Bibliografia](#page-20-0)

# <span id="page-2-0"></span>Wstęp

# Wygląd Xubuntu

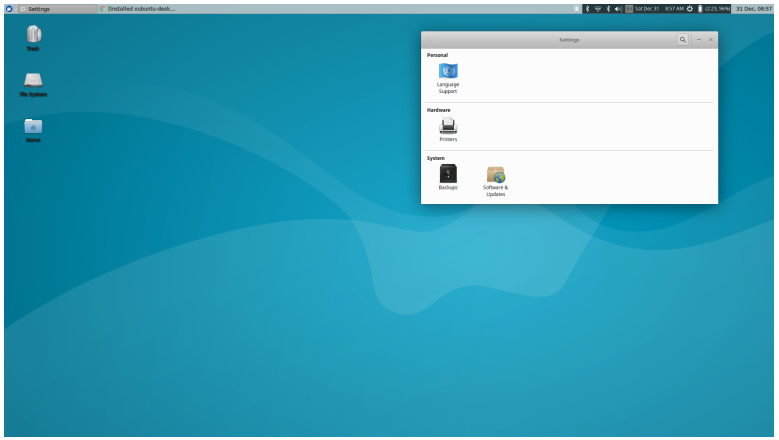

<span id="page-4-0"></span>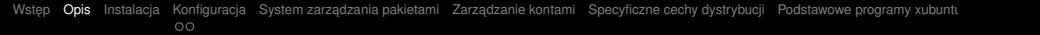

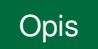

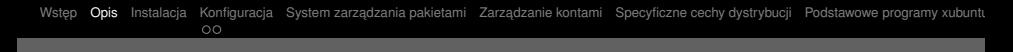

#### Zarys

Xubuntu – dystrybucja Linuksa oparta na Ubuntu oraz środowisku graficznym Xfce, zoptymalizowana dla słabszych komputerów. Dystrybucja używa aplikacji GTK+2 gdzie tylko to jest możliwe. Pierwsza oficjalna wersja pojawiła się 1 czerwca 2006 i tak jak pozostałe wydania Ubuntu jest ona wydaniem LTS (Long Term Support).

<span id="page-6-0"></span>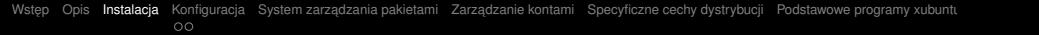

# [Instalacja](#page-6-0)

### **Instalacia**

- $\blacksquare$  Najpierw wybieramy język w którym chcemy pracować,
- Klikamy przycisk zainstaluj,
- Jesli instalujemy nowy system wybieramy rodzaj instalacji pierwszy, ´ П
- $\blacksquare$  System się instaluję.

<span id="page-8-0"></span>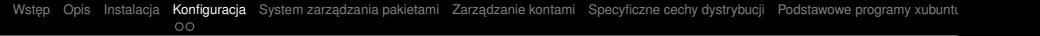

# **[Konfiguracja](#page-8-0)**

<span id="page-9-0"></span>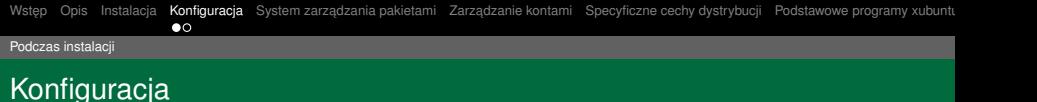

- Możemy ustawić lokalizację użytkownika,
- Stworzyć konto użytkownika, П
- Oraz ustawić układ klawiatury.

<span id="page-10-0"></span>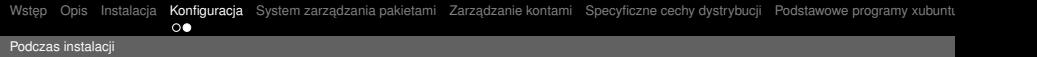

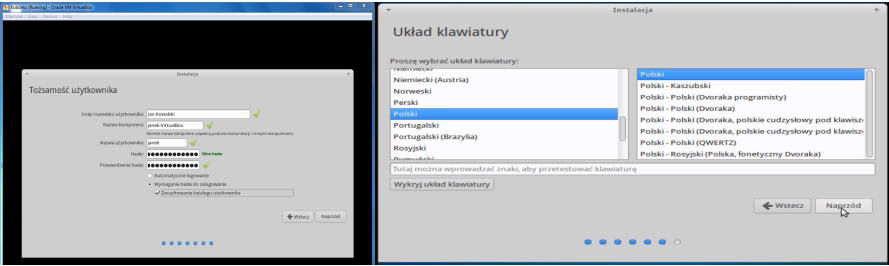

# <span id="page-11-0"></span>System zarządzania pakietami

#### DEB

Format pakietu instalacyjnego uzywanego przez system operacyjny Debian GNU/Linux ˙ – jedną z najstarszych, aktywnie rozwijanych dystrybucji Linuksa. Wszystkie pakiety w tym formacie posiadają rozszerzenie .deb. Jest to skrót od "Deborah" (inaczej: "Debora"), imienia byłej zony twórcy Debiana, Iana Murdocka. ˙

## <span id="page-13-0"></span>Zarządzanie kontami

#### Zarzadzanie kontami

W systemie mamy do dyspozycji narzędzie o nazwie Użytkownicy i grupy. Służy ono do zarządzania kontami użytkowników oraz sposobem logowania do nich. Opcja Użytkownicy i grupy pozwala nam na dodawanie i usuwanie kont użytkowników.

### Zarządzanie kontami

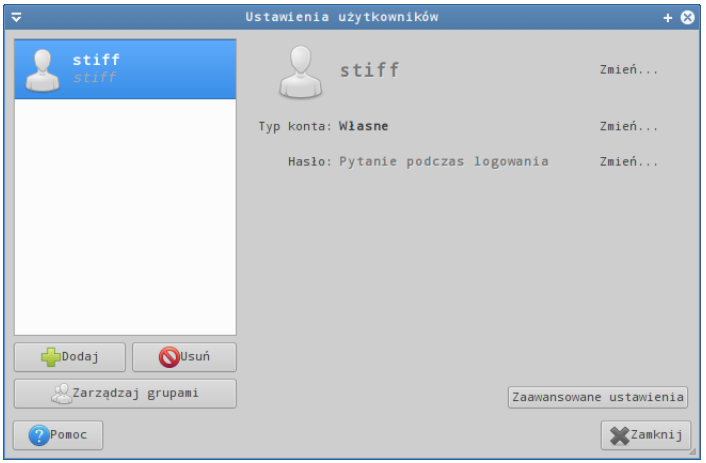

# <span id="page-16-0"></span>[Specyficzne cechy dystrybucji](#page-16-0)

### Specyficzne cech dystrybucji

- **Jest wydaniem LTS(Long Term Support),**
- Zoptymalizowany dla słabszych komputerów,
- Oparty na środowisku graficznym Xfce, П
- $\blacksquare$  Używa aplikacji GTK+ 3.

# <span id="page-18-0"></span>[Podstawowe programy xubuntu](#page-18-0)

#### Podstawowe programy xubuntu

- $\blacksquare$  środowisko graficzne Xfce,
- menedżer plików Thunar,
- Pakiet biurowy LibreOffice, **I**
- prosty edytor tekstu Leafpad, П
- odtwarzacz multimediów Xfmedia,
- program graficzny GIMP.

# <span id="page-20-0"></span>**[Bibliografia](#page-20-0)**

### <span id="page-21-0"></span>**Bibliografia**

- https://pl.wikipedia.org/wiki/Xubuntu
- http://xubuntu.freesoftware.cba.pl/?fbclid=IwAR2jozE1PfUSOmghj2-6fxVNmq43Ny3sGhR5VQwBQaBqOUzVfUzkNLtmVbs
- https://pl.wikipedia.org/wiki/Deb П
- https://www.download.net.pl/
- https://xubuntu.org/tour/ ш